# **QuickDNS 4.6 Installation Instructions**

*for Windows, Solaris, Linux, FreeBSD and Mac OS*

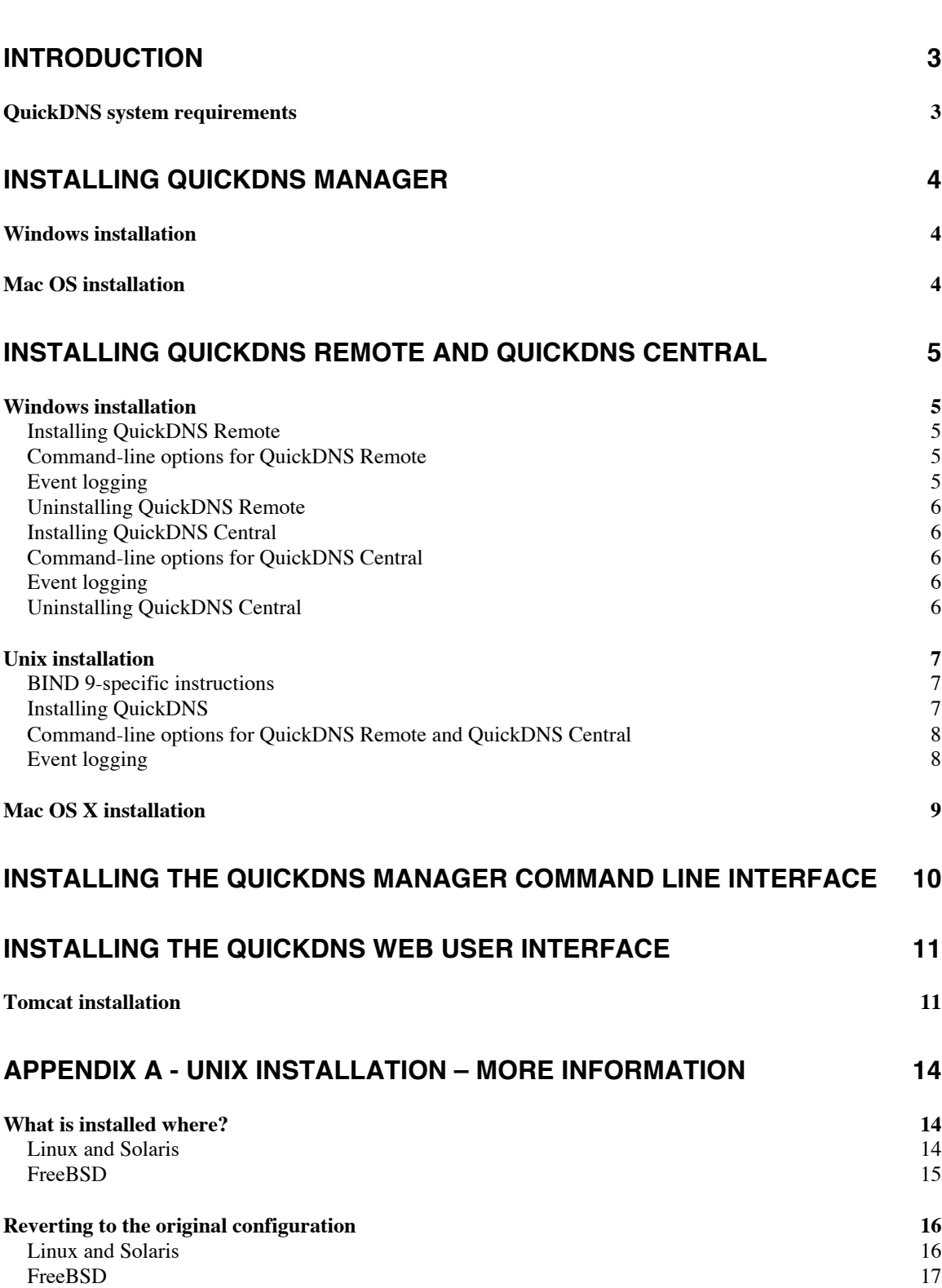

Table of Contents

# **Introduction**

QuickDNS consists of three components: QuickDNS Manager, QuickDNS Remote and QuickDNS Central. In addition, users with the Enterprise version of QuickDNS can install a web-based, and a command line interface version of QuickDNS Manager. This guide contains instructions on how to install the components of QuickDNS for various platforms.

# **QuickDNS system requirements**

Below you will find information on the system requirements for the individual components of QuickDNS on supported platforms.

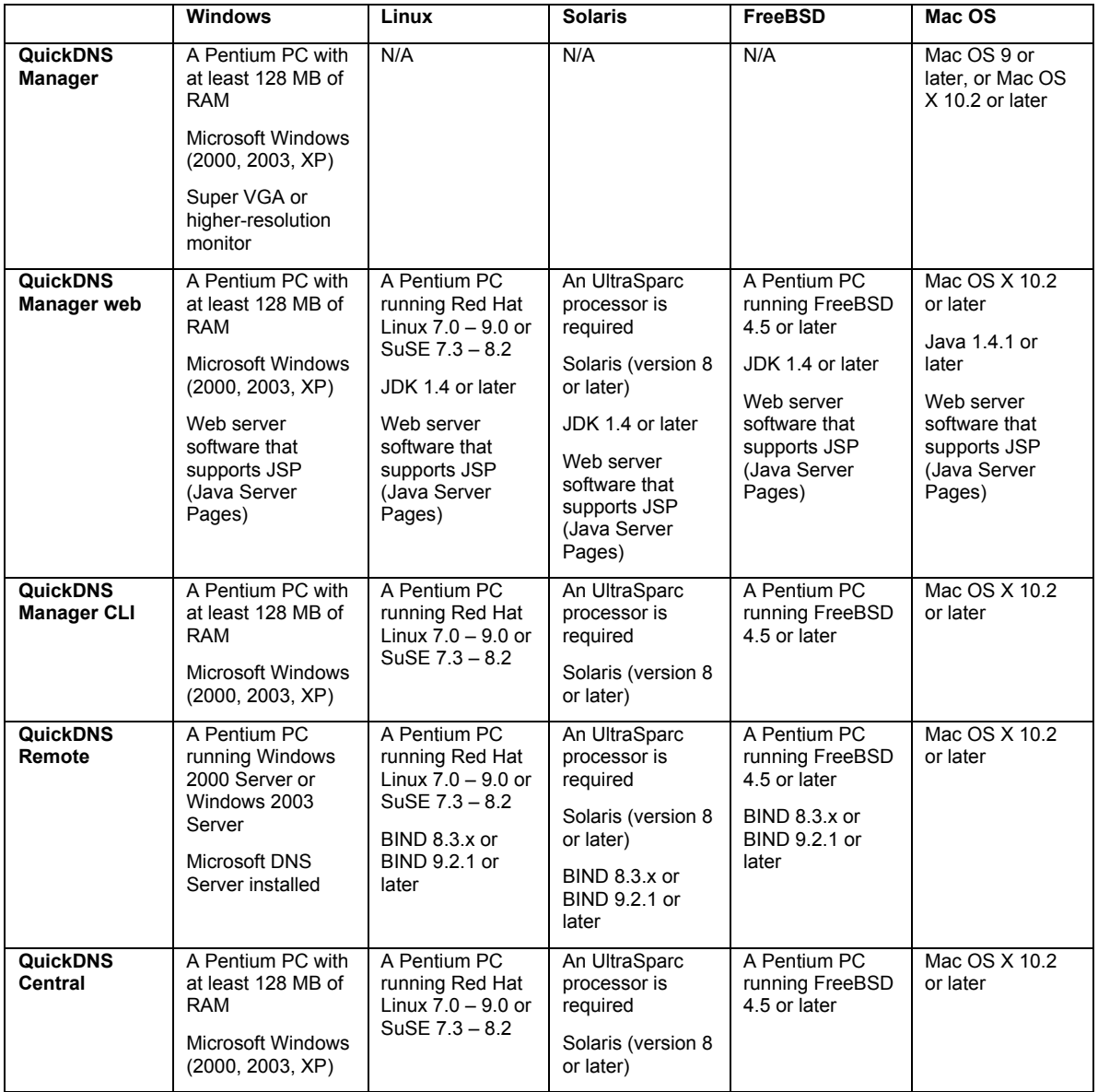

# **Installing QuickDNS Manager**

QuickDNS Manager is used to manage your DNS servers. QuickDNS Manager is available as a Windows and a Mac OS application. A command line and a web-based version of QuickDNS is also available. See specific installation instructions for the web-based and the command line version of QuickDNS.

### **Windows installation**

Follow these instructions to install QuickDNS Manager on Windows

1. If you downloaded the program from the Men & Mice web site, run **QuickDNS Manager.msi.**

**-or-**

Insert the QuickDNS CD, open the QuickDNS folder and click **Install QuickDNS Manager**

2. Follow the on-screen instructions to complete installation.

# **Mac OS installation**

Follow these instructions to install QuickDNS Manager on Mac OS and Mac OS X

1. If you downloaded the program from the Men & Mice web site, run the installer.

**-or-**

Insert the QuickDNS CD, open the QuickDNS folder and click **Install QuickDNS Manager**

2. Follow the on-screen instructions to complete installation.

# **Installing QuickDNS Remote and QuickDNS Central**

QuickDNS Remote must be installed on every DNS server computer you want to administer. QuickDNS Remote communicates with QuickDNS Manager to read and write zone and server option files and sends commands to the DNS server. QuickDNS Remote runs as a service on Windows or as a daemon on Unix.

QuickDNS Central handles user authentication and contains information about access privileges. One copy of QuickDNS Central must be installed. QuickDNS Central runs as a service on Windows or as a daemon on Unix

The sections below contain information on how to install QuickDNS Remote and QuickDNS Central for each of the supported platforms.

### **Windows installation**

There are separate installers for QuickDNS Remote and QuickDNS Central for Windows. The following section contains installation instructions for QuickDNS Central and QuickDNS Remote.

### **Installing QuickDNS Remote**

To install QuickDNS Remote for Windows:

1. If you downloaded the program from the Men & Mice web site, run **QuickDNS Remote.msi.**

**-or-**

Insert the QuickDNS CD, open the QuickDNS folder and click **Install QuickDNS Remote**

2. Follow the on-screen instructions to complete installation.

### **Command-line options for QuickDNS Remote**

QuickDNS Remote runs as a service and you can start and stop QuickDNS Remote using the Services application. You can also control QuickDNS Remote using these command-line options:

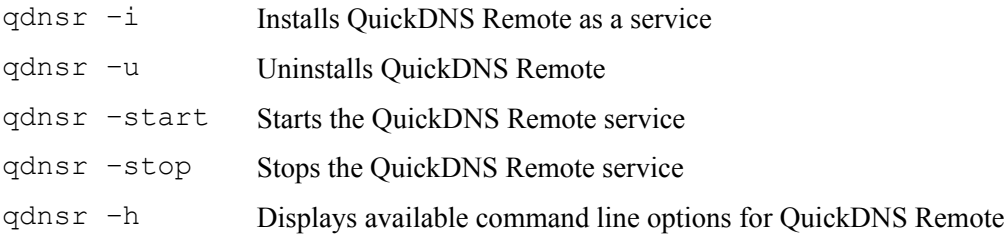

### **Event logging**

QuickDNS Remote logs several types of events to the Event Log. If QuickDNS Remote cannot start, an error message is created in the Event Log. Use the Event Viewer application to view the Event Log.

### **Uninstalling QuickDNS Remote**

Use the following steps to uninstall QuickDNS Remote:

- 1. On the Start menu, choose **Settings | Control Panel.**
- 2. Double click the **Add/Remove Programs** icon.
- 3. Select **QuickDNS Remote** from the Install/Uninstall list.
- 4. Click **Add/Remove**.
- 5. Follow the on-screen instructions.

### **Installing QuickDNS Central**

To install QuickDNS Central for Windows:

1. If you downloaded the program from the Men & Mice web site, run **QuickDNS Central.msi.**

**-or-**

Insert the QuickDNS CD, open the QuickDNS folder and click **Install QuickDNS Central**

2. Follow the on-screen instructions to complete installation.

### **Command-line options for QuickDNS Central**

QuickDNS Central runs as a service and you can start and stop QuickDNS Central using the Services application. You can also control QuickDNS Central using these command-line options:

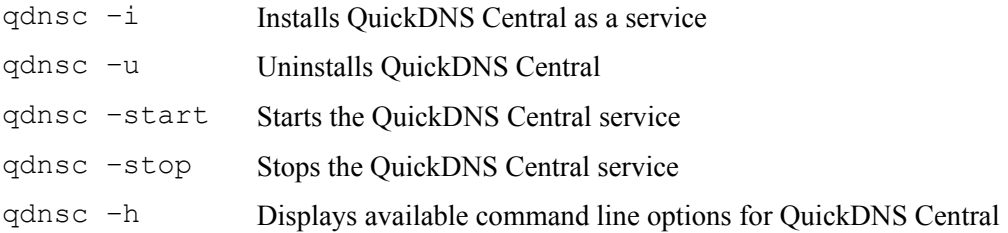

### **Event logging**

QuickDNS Central logs several types of events to the Event Log. If QuickDNS Central cannot start, an error message is created in the Event Log. Use the Event Viewer application to view the Event Log.

### **Uninstalling QuickDNS Central**

Use the following steps to uninstall QuickDNS Central:

- 1. On the Start menu, choose **Settings | Control Panel.**
- 2. Double click the **Add/Remove Programs** icon.
- 3. Select **QuickDNS Central** from the Install/Uninstall list.
- 4. Click **Add/Remove**.
- 5. Follow the on-screen instructions.

# **Unix installation**

Before you begin installing QuickDNS it is a good practice to make a backup copy of all your named configuration and zone files.

### **BIND 9-specific instructions**

If you are using BIND 9, a *controls* statement must exist in the */etc/named.conf* file. Use the following instructions to create this statement if it does not already exist:

1. Create an *rndc.conf* file using the tool *rndc-confgen* which came with BIND 9:

```
rndc-confgen > /etc/rndc.conf
```
- 2. Open */etc/named.conf* in an editor.
- 3. Copy the commented part of the output to the beginning of your name server's *named.conf* file and remove the comment character (#) from the beginning of each copied line.
- 4. Save the file.

### **Installing QuickDNS**

Use the following instructions to install QuickDNS Remote and QuickDNS Central for Solaris 8 and Linux (Red Hat and SuSE).

- 1. Download the appropriate installer for QuickDNS at: http://www.menandmice.com/5000/5200\_downl\_quickdns.html
- 2. Log in as root. You must install this software using superuser privileges.
- 3. Untar and gunzip the downloaded file:

tar xfz <**filename>**

or:

```
gzcat <filename> | tar xf –
```
This will create the directory *quickdns-4.6*.

Go to the *quickdns-4.6* directory and run the install script:

```
cd quickdns-4.6
./install
```
Follow the on-screen instructions to complete the installation.

### **Command-line options for QuickDNS Remote and QuickDNS Central**

You can set several options when starting QuickDNS Remote and QuickDNS Central. To see which options you can set enter the following commands:

```
/usr/sbin/qdnsremoted –h
or:
/usr/sbin/qdnscentrald -h
```
### **Event logging**

QuickDNS Remote and QuickDNS Central send event messages to the system log. You can change the log level for QuickDNS Remote and QuickDNS Central by using the -11 commandline option when starting the daemon.

### **Mac OS X installation**

Use the following instructions to install QuickDNS Remote and QuickDNS for Mac OS X

- 1. Download the installer for QuickDNS at: http://www.menandmice.com/5000/5200\_downl\_quickdns.html
- 2. Mount the disk image and double-click the QuickDNS 4.6 installer.
- 3. Follow the on-screen instructions to install QuickDNS

*Note:* To install QuickDNS Central, choose Custom Install and select the QuickDNS Central package. Remember that QuickDNS Central should only be installed on one machine.

*Note:* If your machine has a version of BIND later than 9.2.3 installed, you should choose Custom Install and deselect the BIND 9.2.3 package.

# **Installing the QuickDNS Manager Command Line Interface**

The QuickDNS Manager Command Line Interface allows you to perform most DNS management tasks from the command line.

*Note:* The QuickDNS Manager Command Line Interface can only be used with the Enterprise version of QuickDNS.

Follow these instructions to download and install the QuickDNS Manager Command Line Interface:

- 1. Download the QuickDNS Manager Command Line Interface package for your platform.
- 2. Decompress the downloaded package.

### **Windows**

The package is in standard .zip format and can be decompressed with any decompressing utility that supports this format.

### **Linux**

The package is a compressed .tar archive. To decompress it, enter:

tar xfz <**filename>**

### **Solaris**

The package is a compressed .tar archive. To decompress it, enter:

gzcat <**filename>** | tar xf –

After decompressing, you should read the included CLI documentation and review the examples.

# **Installing the QuickDNS Web User Interface**

The QuickDNS Web User Interface allows you to perform various operations from your web browser. The Web User Interface comes in two flavors, QuickDNS Manager/Web and QuickDNS Operator Interface. To use the QuickDNS Web User Interface, you must first install a web server that works with Java Server Pages (JSP).

*Note:* To use QuickDNS Manager/Web you need an Enterprise license. To use the QuickDNS Operator Interface, you need both an Enterprise license and an IP Address Management license.

There are many Servlet/JSP-enabled web servers available, and you can find add-ons to many popular servers that make them JSP enabled.

If you are looking for Servlet/JSP enabled web servers, the Sun web site is an excellent source:

http://java.sun.com/products/servlet/industry.html

The instructions below assume that you are using Tomcat as a web server.

### **Tomcat installation**

Tomcat is a Java server and a subproject of the Apache-Jakarta project. It is a free server, which can run as a standalone server or run as a servlet in various web servers such as Apache or Microsoft IIS. QuickDNS has been tested with Tomcat 4.0.1 and 4.1.12 For information on Tomcat see: http://jakarta.apache.org/tomcat/index.html.

Follow these instructions to install the QuickDNS Web User Interface Manager using Tomcat.

 Start by downloading and installing the Tomcat web server package for your platform. Make sure that the web server is fully functional.

### **QuickDNS Manager/Web**

- 1. Download the QuickDNS Manager/Web package for your platform.
- 2. The QuickDNS Manager/Web package contains all the necessary files and the directory structure to run the Web version of QuickDNS Manager. When you decompress the package, you must make sure that the files are placed in the correct location and that the directory structure is kept intact. To do this, you should place the package in the proper directory before decompressing it. For Tomcat, this directory is *tomcat/webapps/* (where *tomcat* is the home directory of the Tomcat web server.)

### **Windows**

The package is in standard .zip format and can be decompressed with any decompressing utility that supports this format.

### **Linux**

The package is a compressed .tar archive. To decompress it, enter:

tar xfz <**filename>**

#### **Solaris**

The package is a compressed .tar archive. To decompress it, enter:

```
gzcat <filename> | tar xf –
```
After decompressing, the directory structure should look as follows:

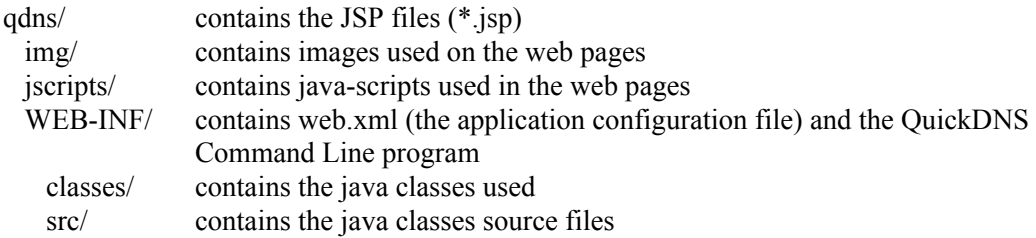

- 3. *Note:* If you have previously installed the QuickDNS Operator Interface, you can skip this step. Copy the QuickDNS Command line program (*qdnscmd*) into a directory that is in path. You can find the *qdnscmd* program in the *qdns/WEB-INF* directory. Make sure that Tomcat has the right permissions to execute the *qdnscmd* program.
- 4. Add a reference to the application in the Tomcat configuration file *tomcat/conf/server.xml*. Open the file *tomcat/conf/server.xml* and search for "</Context>". In the next line, add the following text:

```
<Context path="/qdns"
docBase="qdns"
defaultSessionTimeout="30"
crossContext="false"
debug="0"
reloadable="true">
</Context>
```
- 5. Start Tomcat (or restart if it is already running).
- 6. Start a web browser and connect to the service. The default port number for Tomcat is usually 8080 (see the file *tomcat/conf/server.xml* for definitions of ports):

http://localhost:8080/qdns

*Note:* On Red Hat, the port is sometimes 8180.

#### **QuickDNS Operator Interface**

- 1. Download the QuickDNS Operator Interface package for your platform.
- 2. The QuickDNS Operator Interface package contains all the necessary files and the directory structure to run the QuickDNS Operator Interface. When you decompress the package, you must make sure that the files are placed in the correct location and that the directory structure is kept intact. To do this, you should place the package in the proper directory before decompressing it. For Tomcat, this directory is *tomcat/webapps/* (where *tomcat* is the home directory of the Tomcat web server.)

#### **Windows**

The package is in standard .zip format and can be decompressed with any decompressing utility that supports this format.

#### **Linux**

The package is a compressed .tar archive. To decompress it, enter:

tar xfz <**filename>**

### **Solaris**

The package is a compressed .tar archive. To decompress it, enter:

gzcat <**filename>** | tar xf –

After decompressing, the directory structure should look as follows:

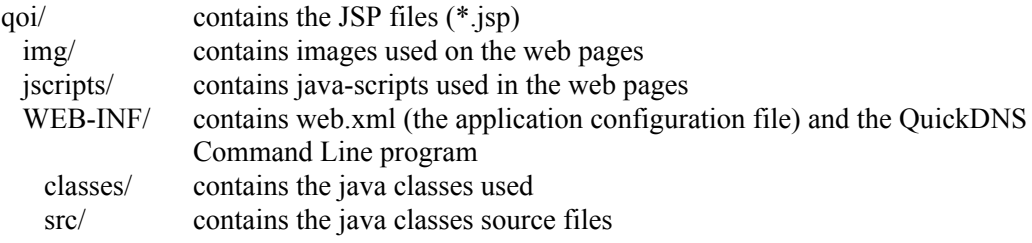

- 3. *Note:* If you have previously installed QuickDNS Manager/Web, you can skip this step. Copy the QuickDNS Command line program (*qdnscmd*) into a directory that is in path. You can find the *qdnscmd* program in the *qoi/WEB-INF* directory. Make sure that Tomcat has the right permissions to execute the *qdnscmd* program.
- 4. Add a reference to the application in the Tomcat configuration file *tomcat/conf/server.xml*. Open the file *tomcat/conf/server.xml* and search for "</Context>". In the next line, add the following text:

```
<Context path="/qoi"
docBase="qoi"
defaultSessionTimeout="30"
crossContext="false"
debug="0"
reloadable="true">
</Context>
```
- 5. Start Tomcat (or restart if it is already running).
- 6. Start a web browser and connect to the service. The default port number for Tomcat is usually 8080 (see the file *tomcat/conf/server.xml* for definitions of ports):

```
http://localhost:8080/qoi
```
*Note:* On Red Hat, the port is sometimes 8180.

# **Appendix A - Unix installation – more information**

This section contains some background information regarding the Unix installation procedure for QuickDNS Remote and QuickDNS Central.

### **What is installed where?**

During installation the following files are placed on your system:

### **Linux and Solaris**

QuickDNS Remote on Linux and Solaris stores files in the following locations.

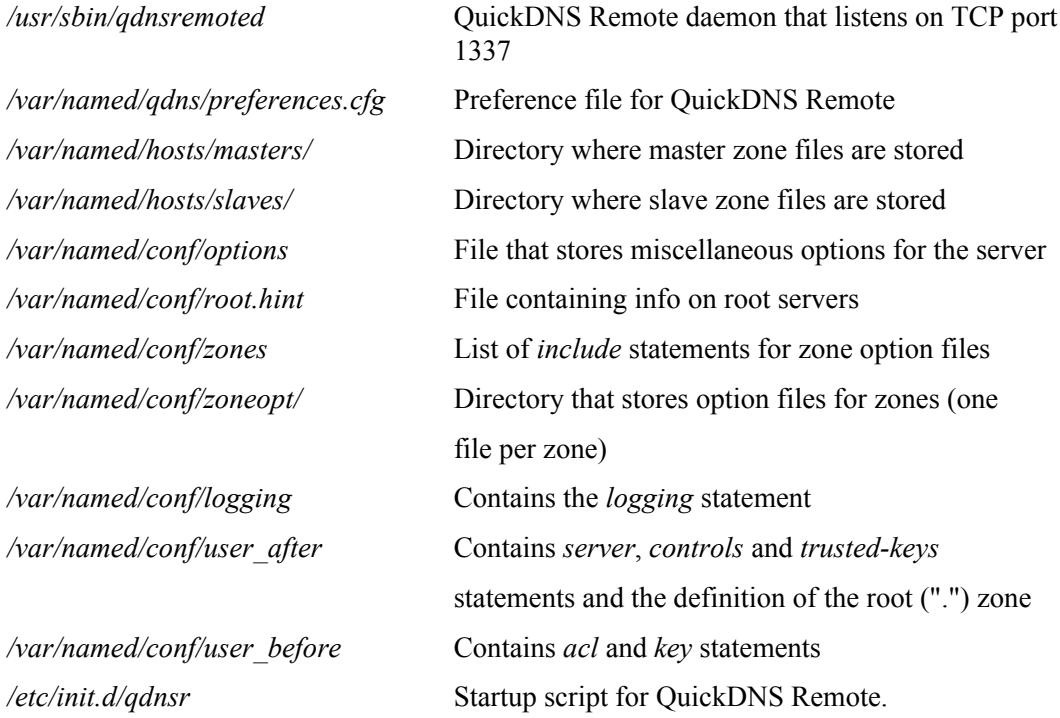

QuickDNS Central on Linux and Solaris stores files in the following locations.

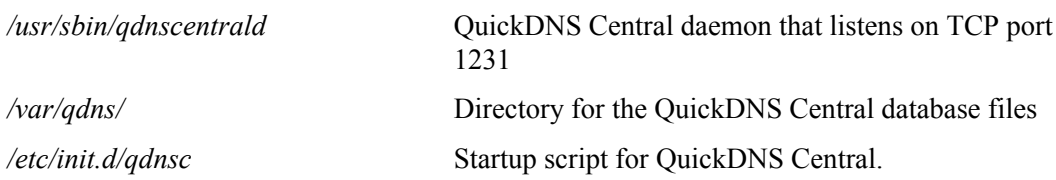

### **FreeBSD**

QuickDNS Remote on FreeBSD stores files in the following locations.

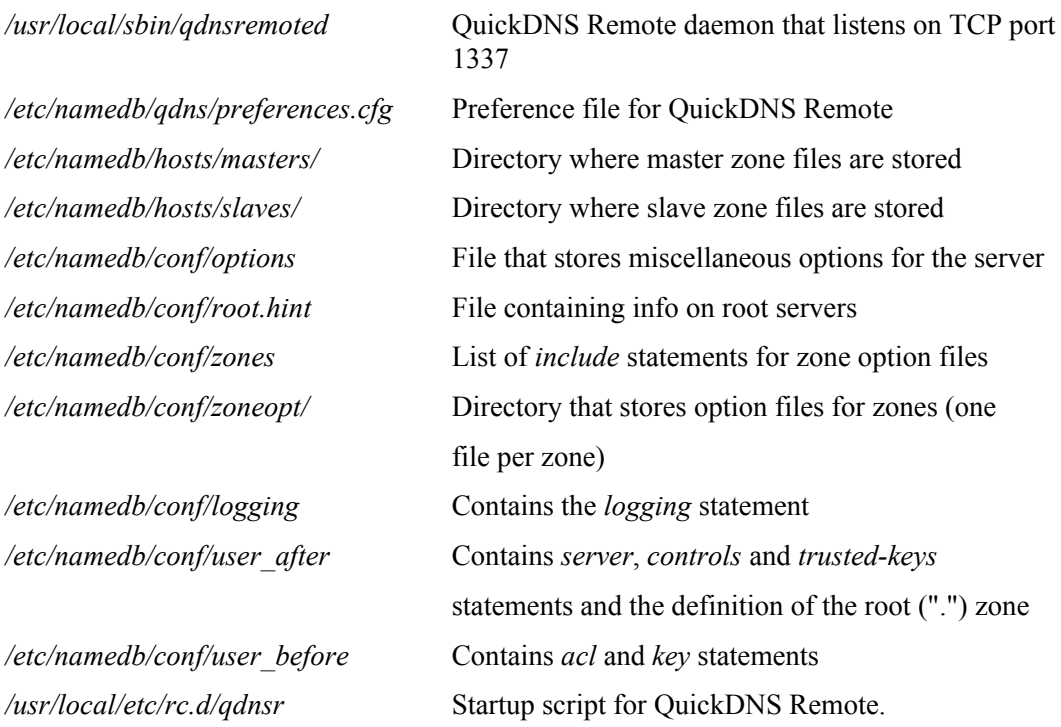

QuickDNS Central on FreeBSD stores files in the following locations.

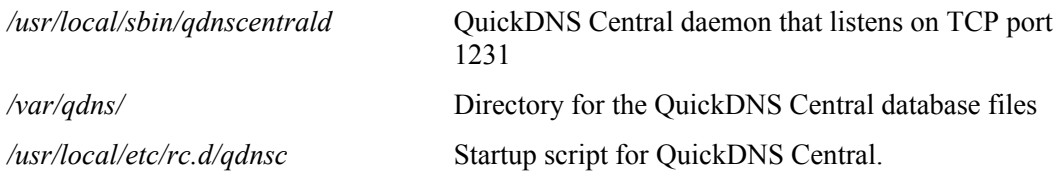

### **Reverting to the original configuration**

Use the following instructions to revert to your original configuration (as it was before installing QuickDNS). Note that you will lose all changes you have made with QuickDNS.

### **Linux and Solaris**

To remove QuickDNS Remote:

- Run /etc/init.d/qdnsr stop to stop QuickDNS Remote
- Move */var/named/* to */var/named.qdns/*
- Move */var/named.bak/* to */var/named/*
- Move */etc/named.conf* to */etc/named.qdns.conf*
- Move */etc/named.conf.bak* to */etc/named.conf*
- Remove */usr/sbin/qdnsremoted*
- Remove */etc/init.d/qdnsr*
- Remove */var/qdns/*
- Remove the startup script for QuickDNS Remote:

### **Red Hat:**

```
rm /etc/rc.d/rc*.d/*qdnsr
```
### **SuSE:**

```
rm /etc/init.d/rc*.d/*qdnsr
```
#### **Solaris:**

```
rm /etc/rc*.d/*qdnsr
```
### To remove QuickDNS Central:

- Run /etc/init.d/qdnsc stop to stop QuickDNS Central
- Remove */usr/sbin/qdnscentrald*
- Remove */etc/init.d/qdnsc*
- Remove */var/qdns/*
- Remove the startup script for QuickDNS Central:

### **Red Hat:**

rm /etc/rc.d/rc\*.d/\*qdnsc

**SuSE:**

rm /etc/init.d/rc\*.d/\*qdnsc

### **Solaris:**

rm /etc/rc\*.d/\*qdnsc

### **FreeBSD**

To remove QuickDNS Remote:

- Run /usr/local/etc/rc.d/qdnsr stop to stop QuickDNS Remote
- Move */etc/namedb/* to */etc/namedb.qdns/*
- Move */etc/namedb.bak/* to */etc/namedb/*
- Move */etc/namedb/named.conf.bak* to */etc/namedb/named.conf*
- Remove */usr/local/sbin/qdnsremoted*
- Remove the startup script for QuickDNS Remote:

rm /usr/local/etc/rc.d/qdnsr\*

To remove QuickDNS Central:

- Run /usr/local/etc/rc.d/qdnsc stop to stop QuickDNS Central
- Remove */usr/local/sbin/qdnscentrald*
- Remove the startup script for QuickDNS Central:

```
rm /usr/local/etc/rc.d/qdns
```